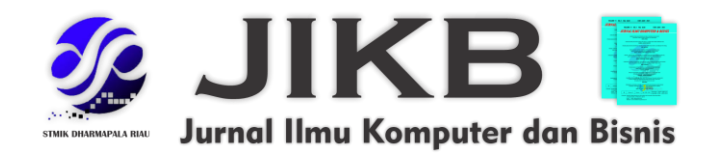

# **Implementasi Jaringan RT-RW Net Berbasis Mikrotik (Studi Kasus: Dusun Kadunggondang Bojonegoro)**

**<sup>1</sup>Alfandi Septiawan, <sup>2</sup>Awalludiyah Ambarwati, <sup>3</sup>Mochamad Mizanul Achlaq 1,2,3 Universitas Narotama**

**Alamat Surat Email: <sup>1</sup>[alfandisaf22@gmail.com,](mailto:alfandisaf22@gmail.com) <sup>2</sup>[ambarwati1578@yahoo.com,](mailto:ambarwati1578@yahoo.com)** <sup>3</sup>**[mochamad.mizanul@narotama.ac.id](mailto:mochamad.mizanul@narotama.ac.id)**

**Article History:**

**Diajukan**: 9 September 2023; Direvisi: 31 September 2023; Accepted: 20 Oktober 2023

# **ABSTRAK**

Jaringan internet saat ini sudah menjadi kebutuhan semua orang, dalam perkembanganya jaringan internet yaitu teknologi *wifi* sudah semakin marak dan juga sebuah kebutuhan dalam penggunaan sehari-hari tentunya. Dusun Kadung RT 11, RW 03, Desa Sambongrejo, Kecamatan Gondang Kabupaten Bojonegoro, Jawa Timur, merupakan Desa yang terletak di Bojonegoro sebelah selatan, dimana di desa tersebut tidak tersedia jaringan atau layanan internet sama sekali. Hal ini dikarenakan tidak adanya tower pemancar jaringan di desa dan lokasi geografis desa tersebut adalah perbukitan desa yang jauh dari perkotaan, sehingga Desa Sambongrejo tidak bisa dijangkau oleh akses internet. Pada perancangan jaringan yang ingin dibangun, penulis menggukanan sebuah metode NDLC *(Network Development Life Cycle).* Dimana terdapat 4 Tahapan dalam pengembanganya: *Analysis, Design, Implementation dan Monitoring*. Semakin berkembangnya kebutuhan internet di masyarakat desa, maka peneliti merancang dan mengimplementasikan sebuah akses internet terjangkau yang biasa di sebut " RT-RW Net " dengan menggunakan Mikrotik.

**Kata Kunci: RT-RW Net, Mikrotik, NDLC** *(Network Development Life Cycle)*

# *ABSTRACT*

*The internet network has now become everyone's need, in its development the internet network, namely wifi technology, has become increasingly widespread and is also a necessity in daily use of course. Dusun Kadung RT 11, RW 03, Sambongrejo Village, Gondang District, Bojonegoro Regency, East Java, is a village located in the south of Bojonegoro, where there is no network or internet service available in the village. This is because there is no network transmitting tower in the village and the geographical location of the village is hilly village which is far from urban areas, so that Sambongrejo Village cannot be reached by internet access. In designing the network to be built, the author uses an NDLC (Network Development Life Cycle) method. Where there are 4 stages in its development: Analysis, Design, Implementation and Monitoring. The growing need for internet in rural communities, the researchers designed and implemented an affordable internet access commonly called "RT-RW Net" using Mikrotik.*

*Keywords: RT-RW Net, Mikrotik, NDLC (Network Development Life Cycle)*

#### **1. PENDAHULUAN**

 Berisi Teknologi informasi dan komunikasi di Indonesia saat ini sudah berkembang dengan sangat pesat. Hal ini menyebabkan setiap orang harus mengikuti perkembangan tersebut, agar tidak semakin tertinggal, Meskipun teknologi informasi dan komunikasi sudah berkembang di Indonesia, namun untuk saat ini akses teknologi khususnya jaringan internet masih sangat sulit didapatkan di daerah terpencil atau di daerah pedesaan (Yudhira, 2021).

Dusun Kadung RT 11, RW 03, Desa Sambongrejo, Kecamatan Gondang Kabupaten Bojonegoro, Jawa Timur, merupakan desa dengan bependuduk mayoritas sebagai petani, pengusaha, wiraswasta, dan juga pelajar. Pada Dusun Kadung RT 11, RW 03 terdapat jumlah penduduk yakni 362 penduduk dan memiliki jumlah Kartu Keluarga (KK) dengan jumlah 121 Kartu Keluarga (KK). Desa tersebut terletak di Bojonegoro sebelah selatan, dimana di Desa tersebut tidak tersedia jaringan atau layanan internet sama sekali. Hal ini dikarenakan tidak adanya tower pemancar jaringan di desa dan lokasi geografis desa tersebut adalah perbukitan desa yang jauh dari perkotaan, sehingga Desa Sambongrejo tidak bisa dijangkau oleh akses internet. Untuk saat ini Jaringan internet sudah menjadi kebutuhan semua orang, Dalam perkembanganya jaringan internet yaitu teknologi *wifi* sudah semakin marak dan juga sebuah kebutuhan dalam penggunaan sehari-hari tentunya, baik dibutuhkan untuk komunikasi personal maupun komunikasi antar perusahaan. Semakin berkembangnya kebutuhan internet di masyarakat desa maka muncul adanya akses internet terjangkau yang biasa di sebut " RT-RW Net " (Elsi, Primaini and Hartini, 2021).

RT-RW Net merupakan solusi untuk memberikan layanan internet dengan biaya yang terjangkau karena biaya pembangunan jaringan yang dikeluarkan akan ditanggung bersama, dengan adanya RT-RW Net Masyarakat bisa mengetahui dan mencari tahu atau mengakses apa saja yang mereka butuhkan melalui internet (Ningsih, Rochman and Kurniawati, 2020). Dallam implementasi RT-RW Net alat atau *device* yang digunakan yakni MikroTik. Pada awalnya MikroTik merupakan sebuah *software* yang hanya digunakan untuk mengontrol sebuah jaringan, namun seiring perkembanganya mikrotik menjadi sebuah sistem operasi yang dapat digunakan untuk menjadikan komputer menjadi router *network*, menampilkan berbagai fitur yang dibuat untuk *IP network* dan jaringan *wireless*, tepat digunakan oleh *ISP (Internet Service Provider)*, *provider hotspot* dan warnet (Ahmad, Imtihan and Wire, 2020).

Di masa pandemi seperti sekarang ini internet sangat dibutuhkan oleh semua orang, yang mana semua kegiatan harus dilaksanakan secara daring (dalam jaringan) atau *online* (Yudhira, 2021). Oleh sebab itu, dengan adanya penelitian ini penulis berharap dapat mengembangkan suatu perancangan dan sistem jaringan dengan tujuan membantu dan memecahkan masalah yang sedang dialami oleh penduduk desa tersebut dengan membangun sebuah sistem jaringan RT-RW Net yang berbasis MikroTik agar jaringan internet yang dibutuhkan masyarakat desa dapat terakses dengan mudah tanpa adanya hambatan. Untuk meminimalisir biaya, pada penelitian ini peneliti memfokuskan implementasi jaringan RT-RW Net berbasis MikroTik hanya pada RT 11 RW 03 yang ada pada Dusun Kadung, Desa Sambongrejo, Kecamatan Gondang, Kabupaten Bojonegoro. Demi menunjang keberhasilan penelitian ini, peneliti melakukan kerjasama dengan sebuah perusahaan yang berkecimpung dalam bidang komputer, sebuah perusahaan yang bernama CV.Wahyu Komputer, sebuah perusahaan yang dirancang khusus untuk melayani dan menyediakan jasa pelayanan internet, penyedia perangkat komputer, service komputer dan penyedia *bandwith* internet.

# **2. METODE**

Perancangan serta pembangunan jaringan internet pada Dusun Kadung RT 11, RW 03, Desa Sambongrejo, Kecamatan Gondang Kabupaten Bojonegoro, Jawa Timur. Penelitian diawali dengan proses pengumpulan data melalui studi pustaka, wawancara, dan observasi. Kemudian dilanjutkan dengan melakukan beberapa tahapan menggunakan metode NDLC (*Network Development Life Cycle*), karena metode ini merupakan metode yang khusus digunakan untuk pengembangan dan pembangunan sistem jaringan dan yang telah disesuaikan sesuai dengan kebutuhan perancangan jaringan ini dianatranya adalah *Analysis, Design, Implementation dan Monitoring*.

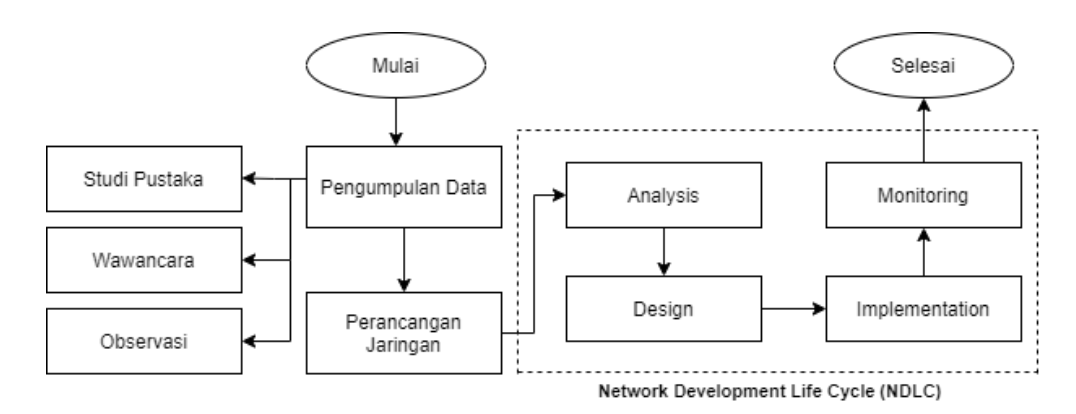

**Gambar 1. Tahapan Penelitian**

# **3. HASIL DAN PEMBAHASAN**

#### **3.1. Pengumpulan Data**

 Dalam melakukan penelitian ini, tahapan awal yang dilakukan adalah dengan melakukan pengumpulan data dari berbagai sumber literatur hingga melakukan pengamatan langsung ke lokasi yang dituju. Adapun metode pengumpulan data yang dilakukan adalah sebagai berikut :

#### **3.1.1 Studi Pustaka**

 Proses studi literatur dimulai dengan mempelajari beberapa penelitian terdahulu yang memiliki keterkaitan dengan topik yang berhubungan dengan riset dan penelitian. Setelah itu selanjutnya yakni dengan mempelajari tahapan atau fase fase dalam metode NDLC (Network Development Life Cycle). Dalam metode yang di gunakan pada penelitian terdapat beberapa tahapan, dan tahapan atau fase fase yang dilalui yakni *analysis, design, implementation* serta *monitoring.*

#### **3.1.1 Wawancara**

 Dalam melakukan wawancara, yang harus dilakukan oleh peneliti yakni membuat janji terlebih dahulu dengan responden untuk bertemu secara langsung serta melakukan tanya jawab dengan responden, misalkan menanyakan mengenai jumlah Kartu Keluarga (KK) pada Desa, menanyakan data jumlah penduduk Desa, maupun informasi tambahan lainnya seputar penelitian yang dilakaukan pada Desa tersebut. Proses wawancara dilakukan dengan Bapak Warto selaku ketua RT 11, RW 03 Dusun Kadung, Desa Sambongrejo, Kecamatan Gondang, Kabupaten Bojonegoro. Wawancara tersebut menghasilkan data serta informasi sebagai berikut:

- 1. Pada Dusun Kadung RT 11, RW 03 terdapat jumlah penduduk Desa dengan jumlah yakni 362 penduduk.
- 2. Pada Dusun Kadung RT 11, RW 03 memiliki jumlah Kartu Keluarga (KK) dengan jumlah 121 Kartu Keluarga (KK).
- 3. Dari jumlah keseluruhan penduduk didapatkan data jumlah warga Desa yakni untuk pelajar terdapat dengan jumlah 86 pelajar, untuk petani dengan jumlah 158 petani, untuk balita dengan jumlah 31 balita, untuk pedagang dengan jumlah 30 orang pedagang, dan untuk data wiraswasta terdapat 57 wiraswasta.
- 4. Terdapat 64 rumah warga pada RT 11, RW 03 Dusun Kadung, Desa Sambongrejo.

# **3.1.3 Observasi**

 Proses observasi dilakukan di RT 11, RW 03 Dusun Kadung, Desa Sambongrejo, Kecamatan Gondang, Kabupaten Bojonegoro, Jawa Timur. Hal ini bertujuan untuk mengetahui kondisi atau medan pada lokasi penelitian, kebutuhan jaringan internet, serta menggali informasi lainnya untuk penelitian.

# **3.2. Analysis**

 Pada tahap ini penulis menganalisa seperti kebutuhan perangkat atau sistem beserta jumlah biaya yang di keluarkan, serta jenis aplikasi yang digunakan. Hasil yang di peroleh dapat di gunakan sebagai landasan riset penelitian.

# **3.2.1 Analisa Kebutuhan Paket Internet**

 Berikut adalah kebutuhan pembelian paket internet atau bandwidth internet pada *Internet Service Provider* (ISP) yang nantinya akan di bagi atau disebarkan untuk masing-masing *client* pada saat melakukan riset penelitian :

**Tabel 1. Analisa Kebutuhan Paket Internet**

| No. | Nama                      | Jumlah   | Harga         |
|-----|---------------------------|----------|---------------|
|     | <b>Bandwidth Internet</b> | 100 Mbps | Rp. 5.000.000 |

#### **3.2.2 Analisa Kebutuhan Perangkat Keras Yang Terimplementasi**

Beberapa perangkat keras yang dubutuhkan yang terimplementasi pada saat riset penelitian atau dalam membangun sebuah jaringan internet tersebut adalah sebagai berikut:

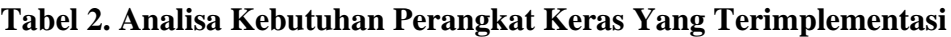

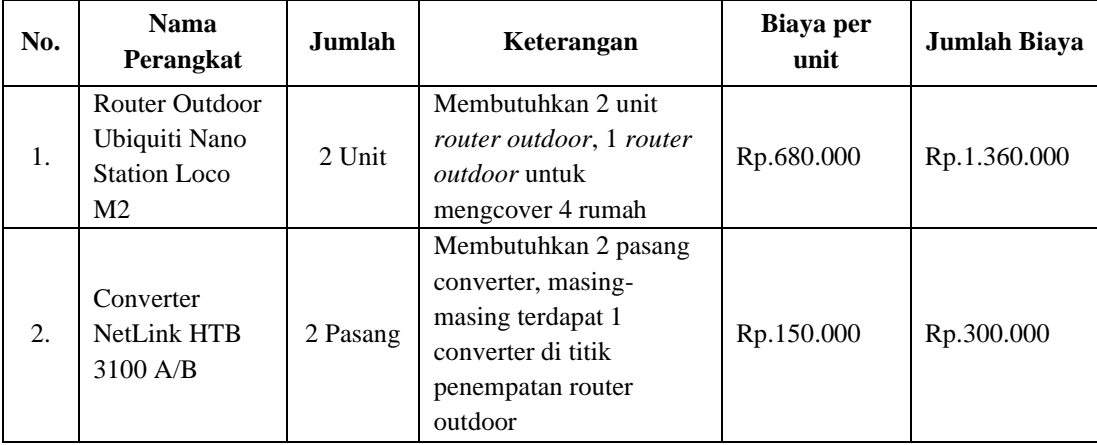

#### *Alfandi Septiawan, Awalludiyah Ambarwati, Mochamad Mizanul Achlaq* **Jurnal Ilmu Komputer dan Bisnis (JIKB)**, November-2023, Vol. XV, No.2, hal.1-11

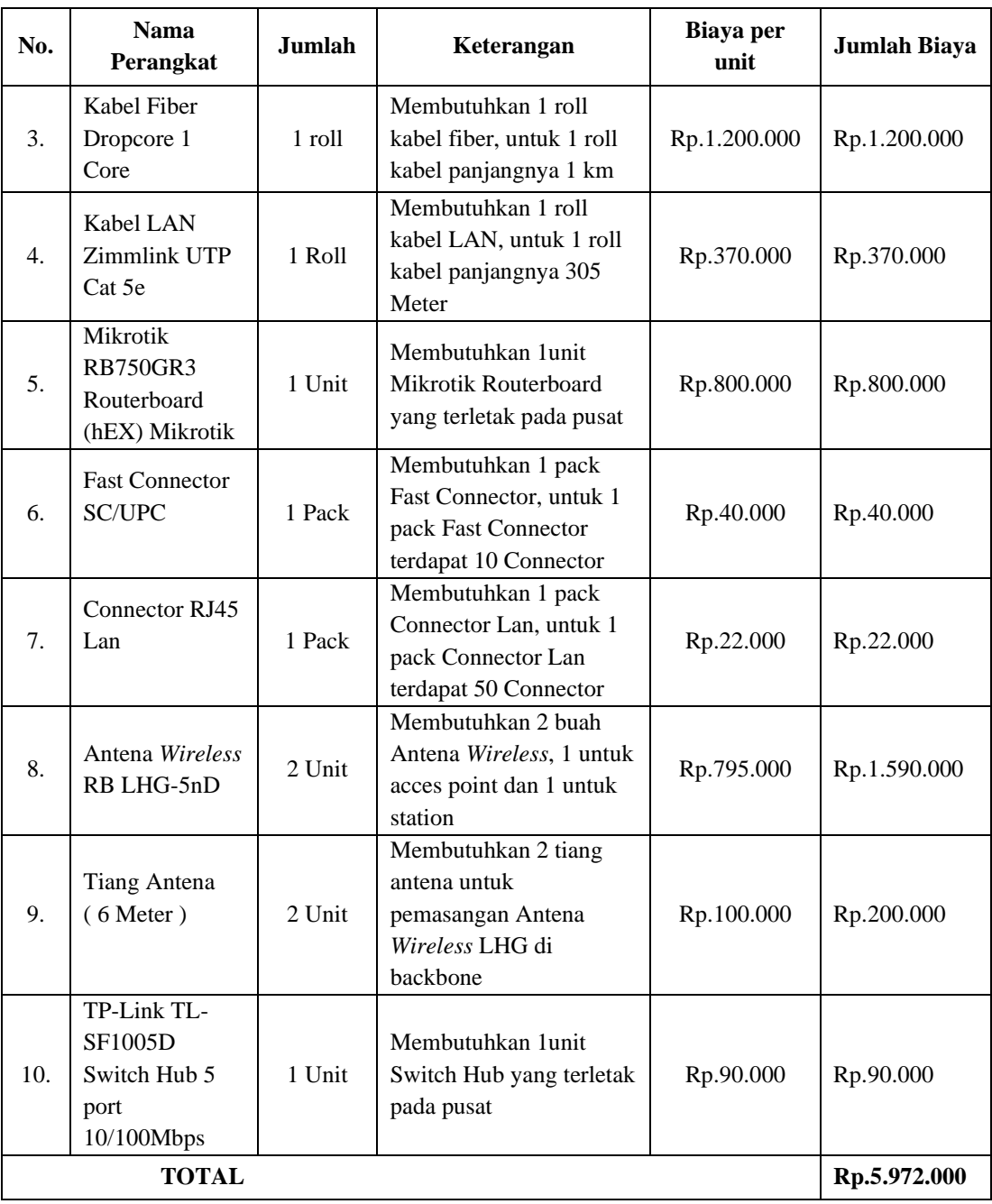

# **3.2.4 Analisa Kebutuhan Perangkat Lunak**

 Beberapa perangkat Lunak yang dubutuhkan pada saat riset penelitian atau dalam membangun sebuah jaringan internet tersebut adalah sebagai berikut :

#### **Tabel 3. Analisa Kebutuhan Perangkat Lunak**

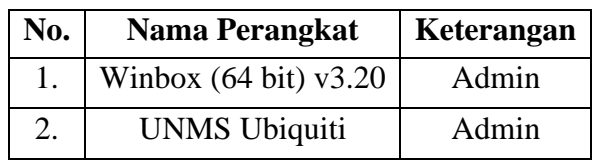

#### **a. Winbox**

Digunakan untuk mengkonfigurasi Router Mikrotik dan juga merupakan aplikasi yang bisa langsung digunakan tanpa harus di install terlebih dahulu.

# **b. UNMS** *Ubiquiti*

Merupakan sistem aplikasi yang didesain untuk ISP (*Internet Service Provider*) untuk memudahkan melakukan monitoring, konfigurasi/setting, *backup*, *update* dan *upgrade* semua perangkat UBNT.

# **c.** *Simple Queue*

Merupakan metode manajemen atau pembagi *bandwidth* yang ada didalam mikrotik router OS yang nantinya akan digunakan.

# **3.2.4 Analisa** *User*

Berikut adalah beberapa fasilitas-fasilitas internet yang sering digunakan oleh *client*  atau pengguna beserta tujuanya :

#### **a. Media Tranfer Data**

Melakukan pengambilan atau penyimpanan data secara elektronik, upload dan *download*.

#### **b.** *Chatting*

Sarana internet yang digunakan untuk komunikasi dengan melalui tulisan atau kata-kata.

# **c. Mesin Pencari (***Search Engine***)**

Mempermudah pencarian atau pelacakan informasi sesuai dengan kebutuhan secara cepat.

Untuk mengatasi *traffic* yang padat atau penuh, maka diperlukan adanya manajemen *bandwidth* atau pembagian *bandwidth* agar dalam penggunaan jaringan internet tidak saling rebutan *bandwidth* satu sama lain yang mengakibatkan salah satu dirugikan.

# **3.2.4 Analisa Simbol dan Fungsi Komponen**

Berikut adalah beberapa simbol dan fungsi komponen yang digunakan pada desain topologi jaringan :

| No.     | <b>Simbol</b> | <b>Nama</b>                                  | Fungsi                                                                                                    |
|---------|---------------|----------------------------------------------|----------------------------------------------------------------------------------------------------|
| $1_{-}$ |               | <b>ISP</b><br>(Internet Service<br>Provider) | Penyelenggara jasa<br>Internet/Penyedia Bandwidth.                                                                                                    |
| 2.      | $((c_{R}))$   | Antena Wireless<br>RB LHG-5nD                | Sebuah alat untuk mengirim dan<br>menerima signal elektromagnetik.                                                                                                    |
| 3.      |               | Mikrotik                                     | a. Pengaturan koneksi internet<br>dapat dilakukan secara<br>terpusat dan memudahkan<br>untuk pengelolaannya<br>b. Pembuatan PPPoE Server.<br>c. Billing Hotspot.<br>d. mengatur arus lalu lintas data<br>yang masuk maupun keluar |

**Tabel 4. Analisa Simbol dan Fungsi Komponen**

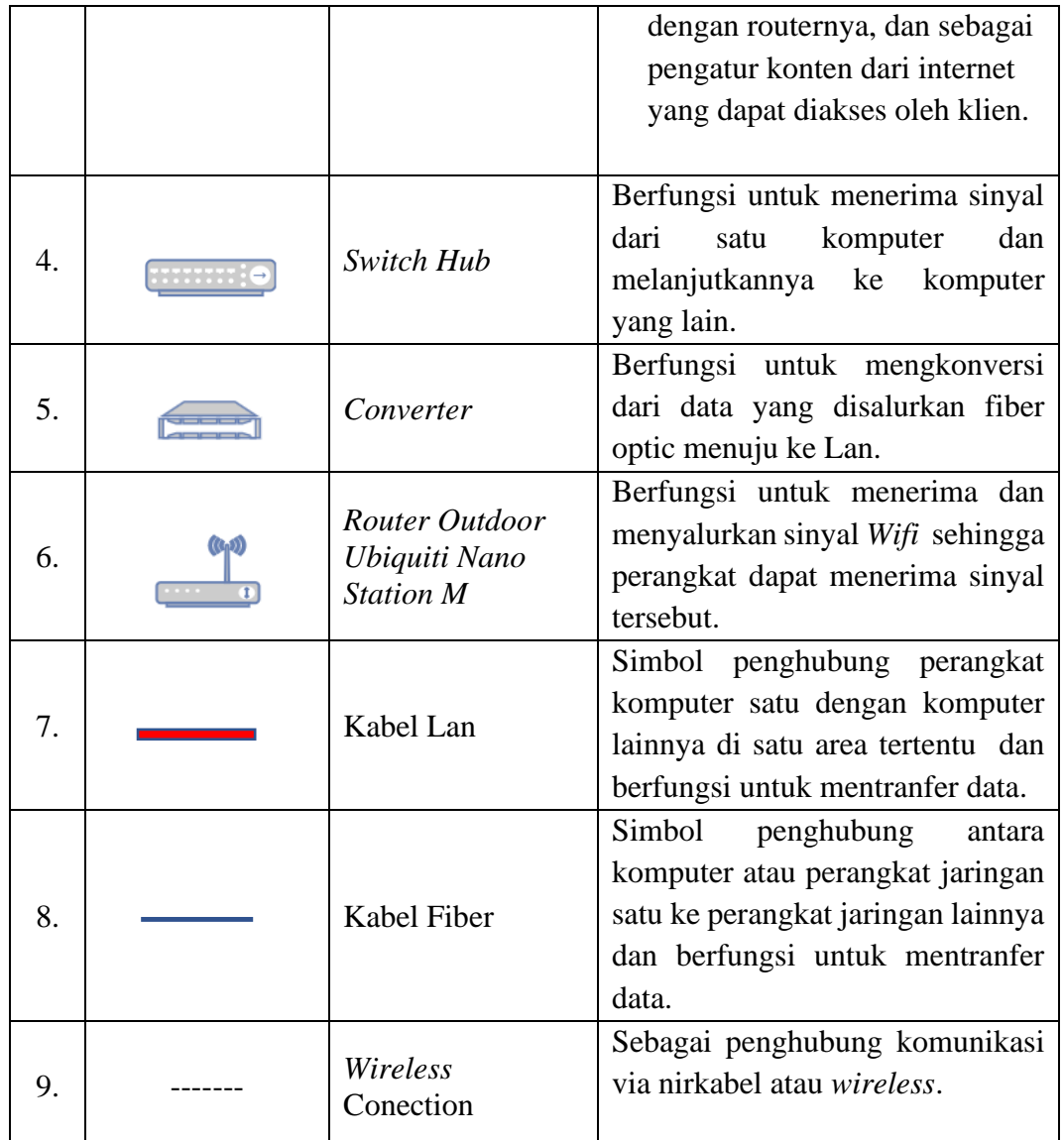

#### **3.3.** *Design*

Setelah melakukan analisa, tahap kedua yang akan dilakukan oleh peneliti adalah tahap perancangan (*design*). Adapun tools atau aplikasi yang digunakan dalam menggambar atau merancang topologi yaitu Draw.Io.Ink.

#### **3.3.1. Rancangan Topologi Yang Terimplementasi**

 Jika diperhatikan pada gambar rancangan topologi ysng terimplementasi dibawah, terdapat 2 router outdoor, satu router untuk mengcover 4 rumah warga dengan total rumah warga yang terimplementasi yakni 7 rumah, dan terlihat bahwa alur jaringan data dari *Internet Service Provider* (ISP) menuju ke antena *wireless* yang berfungsi sebagai acces point, kemudian diterima oleh antena *wireless* yang berfungsi sebagai station via nirkabel (*wireless*), kemudian menuju ke mikrotik setelah itu dilakukan konfigurasi untuk menentukan IP *Address*, setelah itu dilakukan pembuatan PPPOE (*Point to Point Protocol Over Ethernet*) untuk pembagian bandwidth, setelah itu diteruskan ke *Switch Hub* dan distribusikan ke setiap *client* melalui media *Converter*.

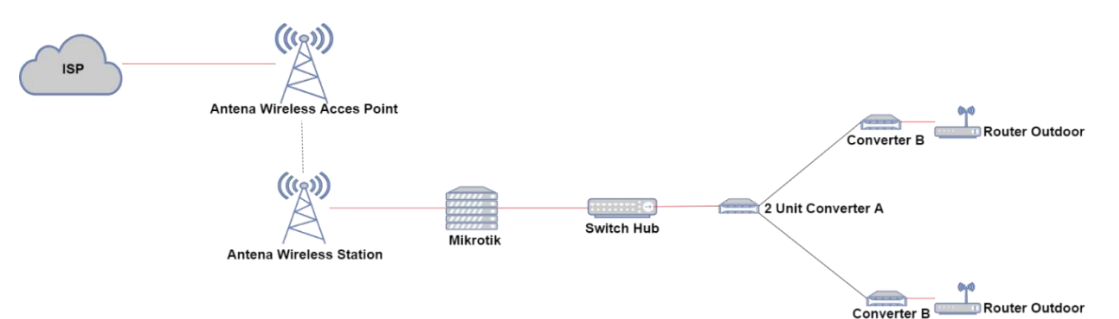

**Gambar 2. Rancangan Topologi**

#### **3.4.** *Implementation*

Implementasi merupakan tahap pengembangan dan penerapan rancangan jaringan. Pada bab sebelumnya telah dijabarkan spesifikasi kebutuhan perangkat keras dan perangkat lunak, beserta gambaran topologi pada jaringan yang akan diimplementasikan.

# **3.4.1. Spesifikasi Perangkat keras dan perangkat lunak yang digunakan**

a. Perangkat keras yang digunakan adalah sebagai berikut :

- 1 Laptop Lenovo G40-30
	- a) Processor: Intel Core i3 N2840 2,16 Ghz
- b) Installed Memory (RAM): 4.00 GB
- c) System Type: 64bit *operating system*, x64-*baset processor*
- b. Perangkat lunak yang digunkan adalah sebagai berikut:
	- 1. Sistem Operasi Windows 10 Pro 64bit
	- 2. Winbox (64bit) v3.20

# **3.4.2. Implementasi Konfigurasi** *Mikrotik Routerboard*

a. *Login Mikrotik*

*Open* aplikasi winbox dan pada kolom *Connect* to Pilih Mac *Address Mikrotik* yang akan digunakan. Untuk *login* menggunakan *user* dan *password default*.

b. Konfigurasi *IP Address* Internet

Isikan pada *address=192.168.3.123/24* dan pada bagian *interface = ether1.* Pada *interface* di isi sesuai dengan *interface* yang terhubung ke ISP (*Internet Service Provider*), kemudian klik tombol OK

c. Konfigurasi *Gateway*

 Setelah mengkonfigurasi IP *Address* pada masing-masing *interface* maka selanjutnya adalah mengkonfigurasikan *default gateway*. Pada langkah ini, *Router*  ISP memiliki IP Address 0.0.0.0/0.

d. Konfigurasi DNS Server

 DNS *Server* berfungsi memetakan hostname atau domain situs-situs di Internet menjadi IP *Address*. Berdasarkan skenario, maka DNS *server* yang digunakan adalah DNS *Server* google.

e. Konfigurasi Masquarade

 Router Mikrotik pada tahap ini merupakan yang berada diantara jaringan publik (Internet) dan jaringan lokal (LAN). Router yangberada pada posisi tersebut harus menjalankan *Network Address Translation* (NAT) yang berfungsi mengganti IP address pada setiap paket data yang keluar dari perangkat *user* (IP *Address Private*) menjadi IP Address publik yang ada di ether1.

# f. Konfigurasi PPPoE Server

 Koneksi dengan PPPoE mikrotik digunakan oleh ISP (*Internet Service Provider*) yang biasa digunakan sebagai pengganti IP statik dan IP dinamis yang akan diberikan kepada *client*. Pada router Mikrotik yang digunakan ISP yang biasanya digunakan sebagai PPPoE server Mikrotik yang bertugas untuk server dial up koneksi yang berbasis PPPoE *client.*

# g. Konfigurasi PPPoE *Secret*

 dilakukan *setting* PPPoE Mikrotik *client* yang akan dial up dengan informasi username dan password PPPoE yang disediakan oleh ISP.

# h. Konfigurasi *Bandwidth*

 Untuk konfigurasi *bandwidth* yaitu menggunakan *tool simple queue* dengan konsep yang digunakan yakni menggunakan parameter PCQ (*Per Connection Queue*).

# **3.4.3. Pengujian Manajemen** *Bandwidth*

 Tahapan ini merupakan hasil dari penerapan menejemen bandwidth yang dilakukan sebelummnya.

a. Pengujian *SpeedTest*

Berikut adalah hasil pengujian dari *speedtest*:

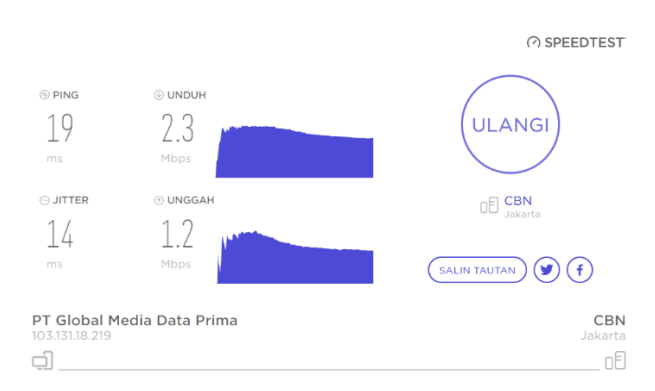

#### **Gambar 3. Pengujian** *Speedtest*

b. Pengujian Ping Stabil

Gambar dibawah ini adalah hasil dari ping jalanya paket internet dengan tes ping pada CMD, menunjukkan bahwa ping jaringan kurang stabil, dilihat dari hasil terdapat RTO (*Request Time Out*).

| Command Prompt - ping 8.8.8.8 -t                |
|-------------------------------------------------|
| Request timed out.                              |
| Request timed out.                              |
| Reply from 8.8.8.8: bytes 32 time 20ms TTL 117  |
| Reply from 8.8.8.8: bytes=32 time=110ms TTL=117 |
| Reply from 8.8.8.8: bytes=32 time=144ms TTL=117 |
| Reply from 8.8.8.8: bytes-32 time-71ms TTL-117  |
| Reply from 8.8.8.8: bytes=32 time=74ms TTL=117  |
| Reply from 8.8.8.8: bytes=32 time=68ms TTL=117  |
| Reply from 8.8.8.8: bytes-32 time-136ms TTL-117 |
| Reply from 8.8.8.8: bytes=32 time=96ms TTL=117  |
| Reply from 8.8.8.8: bytes=32 time=76ms TTL=117  |
| Reply from 8.8.8.8: bytes-32 time-75ms TTL-117  |
| Request timed out.                              |
| Reply from 8.8.8.8: bytes=32 time=133ms TTL=117 |
| Request timed out.                              |
| Reply from 8.8.8.8: bytes=32 time=55ms TTL=117  |
| Reply from 8.8.8.8: bytes=32 time=97ms TTL=117  |
| Reply from 8.8.8.8: bytes=32 time=24ms TTL=117  |
| Reply from 8.8.8.8: bytes=32 time=72ms TTL=117  |
| Request timed out.                              |
| Reply from 8.8.8.8: bytes=32 time=24ms TTL=117  |
| Reply from 8.8.8.8: bytes=32 time=59ms TTL=117  |
| Reply from 8.8.8.8: bytes 32 time 21ms TTL 117  |
| Reply from 8.8.8.8: bytes=32 time=37ms TTL=117  |
| Reply from 8.8.8.8: bytes=32 time=177ms TTL=117 |
| Reply from 8.8.8.8: bytes 32 time 63ms TTL 117  |
| Reply from 8.8.8.8: bytes=32 time=51ms TTL=117  |
| Reply from 8.8.8.8: bytes=32 time=78ms TTL=117  |
| Renly from 8.8.8.8: bytes-32 time-50ms III-117  |

**Gambar 4. Pengujian Ping Stabil**

# **3.5.** *Monitoring*

 Setelah implementasi tahapan selanjutnya adalah monitoring. Monitoring bisa dilihat dari stabil tidaknya jaringan dan dengan pengamatan pada jalannya paket data yang sedang berjalan.

# **3.5.1. Pengujian Monitoring Jaringan**

Berikut ini adalah contoh monitoring jaringan menggunakan simple queue, dilihat dari *traffic data* yang sedang berjalan.

# **4. SIMPULAN DAN SARAN**

Berdasarkan hasil riset penelitian dan perancangan pembangunan sistem jaringan RT-RW Net berbasis Mikrotik di Dusun Kadung RT 11, RW 03, Desa Sambongrejo, Kecamatan Gondang Kabupaten Bojonegoro, Jawa Timur, maka diambil kesimpulan sebagai berikut:

- 1. Sistem Jaringan RT-RW Net Berbasis Mikrotik saat ini berhasil diterapkan atau di implementasikan pada 7 rumah warga, di Dusun Kadung RT 11, RW 03, Desa Sambongrejo, Kecamatan Gondang Kabupaten Bojonegoro, Jawa Timur.
- 2. Dari penelitian ini diketahui bagaimana perancangan dan pembangunan jaringan RT-RW Net berbasis mikrotik, system jaringan yang dibangun menggunakan mikrotik sebagai manajemen jaringan, dan aplikasi winbox digunakan untuk setting pada mikrotik.
- 3. Jaringan RT-RW Net dibangun untuk menyediakan layanan jaringan internet di Dusun Kadung RT 11, RW 03, Desa Sambongrejo, Kecamatan Gondang Kabupaten Bojonegoro, Jawa Timur, dengan biaya yang terjangkau karena biaya pembangunan jaringan yang dikeluarkan akan ditanggung bersama.

4. Koneksi jaringan internet kurang stabil dikarenakan 1 router digunakan untuk 4 rumah warga. Sistem Jaringan RT-RW Net berbasis mikrotik ini masih banyak yang harus dikembangkan lagi, tentunya diharapkan untuk menjadi lebih baik. Adapun saran untuk peneliti selanjutnya diantaranya sebagai berikut:

- 1. Melakukan pemasangan *router* pada tiap rumah warga agar koneksi jaringan internet lebih lancar dan stabil.
- 2. Perlu pemasangan *bandwith* yang lebih besar agar koneksi internet lebih cepet untuk client yang banyak.

# **5. DAFTAR PUSTAKA**

- A. Yudhira, "Efektivitas Pembelajaran Daring Pada Masa Pandemi Covid-19:," *Value*, vol. 2, no. 1, pp. 1–10, 2021, doi: 10.36490/value.v2i1.177.
- Ahmad, T., Imtihan, K. and Wire, B. (2020) 'JIRE (Jurnal Informatika & Rekayasa Elektronika) http://e-journal.stmiklombok.ac.id/index.php/jire Volume 3, No 1, April 2020', *Implementasi Jaringan Inter-Vlanrouting Berbasis Mikrotik Rb260Gs Dan Mikrotik Rb1100Ahx4*, 3(1).
- Elsi, Z. R. S., Primaini, S. and Hartini, H. (2021) 'Membangun Jaringan Internet Kampung berbasis Hostpot RT/RW di kelurahan Kemas Rindo Palembang', *Jurnal Informatika Global*, 12(1).
- Ningsih, Y. K., Rochman, Y. S. and Kurniawati, N. (2020) 'Implementasi RT/RW-Net Menggunakan Metode User dan Bandwidth Management', *Jurnal Teknik: Media Pengembangan Ilmu dan Aplikasi Teknik*, 19(2), pp. 120–129.
- Yudhira, A. (2021) 'Efektivitas Pembelajaran Daring Pada Masa Pandemi Covid-19', *Value*,  $2(1)$ , pp.  $1-10$ .